# **Adding Offshore Crew in TopYacht Entry System (TES)**

You can add **offshore crew** to your boat for relevant races either by updating your entry or when you first enter the race with a boat *already* stored in TopYacht.

After logging in, find the **Add/Update Skipper & Crew List** button about half way down the screen. Click this button.

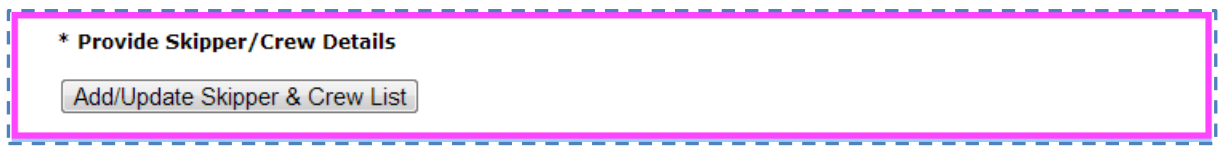

### This takes you to the **POB** screen

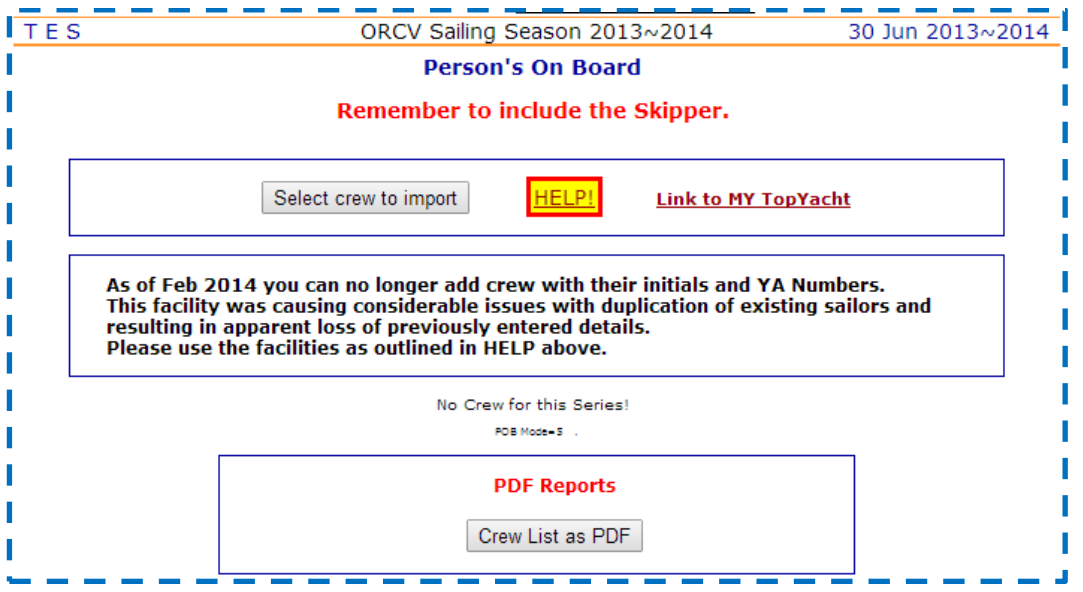

You can quickly and easily add crew who are already associated with your boat by pressing the **Select crew to import** button.

If the crew members you want are not yet showing as crew for your boat, then click on the link to **MY TopYacht**.

In *MyTopyacht* go to the **Crew List** Tab *AND* select the relevant race from the drop box.

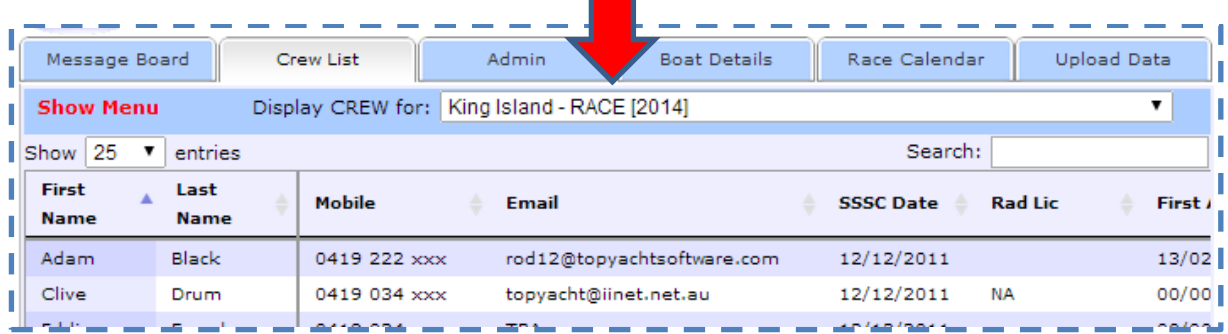

Move the mouse onto the **Show Menu** button top left. This provides 4 options; in the screen shot below the first option (Invite additional..) is highlighted..

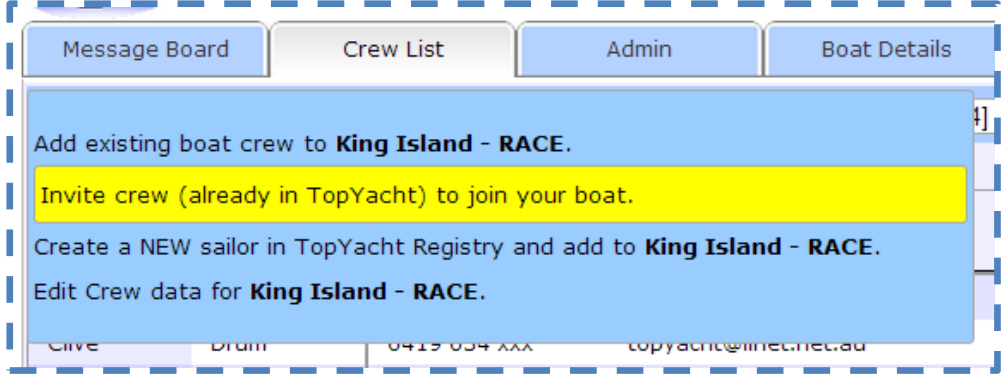

## **Option 1**

If the sailor is already associated with your boat then they can be selected using this option.

#### **Option 2**

If the sailor is not asscoated with your boat but is already in the *TopYacht* Registry, then use the second option to send him/her an email inviting them to join the crew.

**Once they have joined your crew, then return** to the 'update your entry' screen and add them as crew for this race.

#### **Option 3**

If the sailor is not already in the *TopYacht* Registry then use the third option (Create a NEW ..) to create a new sailor in *TopYacht* and add them as "race crew."

### **Option 4 \*\* NEW \*\***

This option provides a one stop shop where you can check and update details for all crew for this race on a single screen.

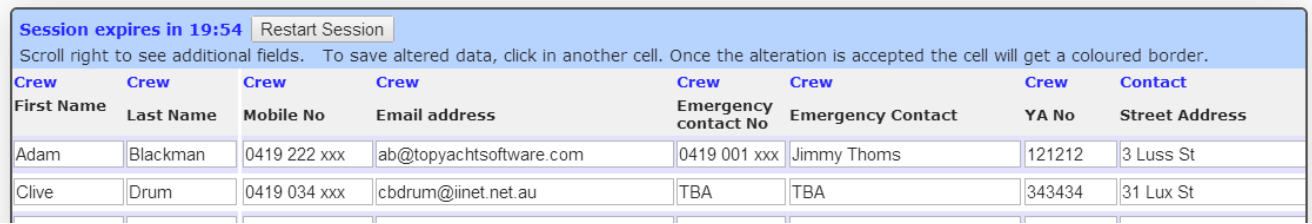

You can scroll to the right to see many more fields of information.

**Note**: If you are on this screen for quite some time, then remember to refresh the security session (button top left) every now and then before it times out.

## Continued over.

Back in your entry the screen looks like this once you have added some crew

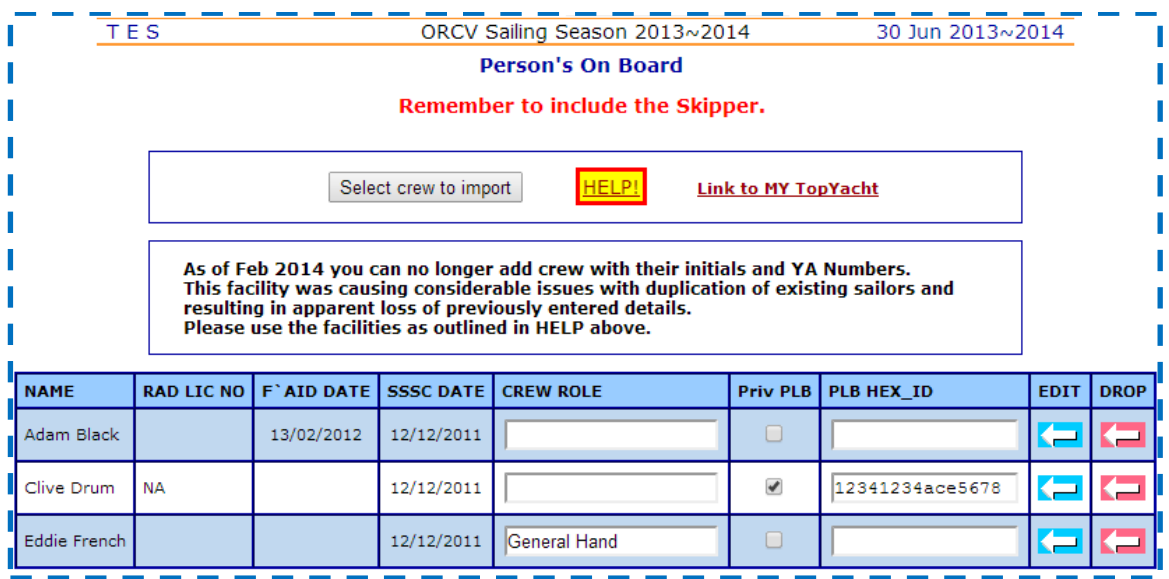

As owner or boat rep, you can …

- Check the person has entered the relevant details by pressing the edit button for that sailor OR use the new option 4 as per the previous page.
- Remove/drop someone if they will not be sailing on this boat in this race. This can now also be done in the *MyTopyacht* crew area for a selected race.

oooOOOooo

rev 140716